## **Poszukiwanie formy**

Jednym z elementów procesu optymalizacji konstrukcji może być znalezienie optymalnej formy bryły, takiej, by zostały spełnione wymagane założenia projektowe. Oczywiście są sytuacje, gdzie z uwagi na różne uwarunkowania forma bryły jest ściśle narzucona i zadaniem inżyniera jest tylko dobranie odpowiednich przekrojów elementów nośnych. Jednak istnieją sytuacje, gdzie wymagania wytrzymałościowe mają istotny wpływ na finalną formę bryły konstrukcji. W przypadku takich zadań otwiera się pole do poszukiwania optymalnej formy. Spróbujmy to sobie wyobrazić na przykładzie prostego projektu hali zdefiniowanego w następujący sposób:

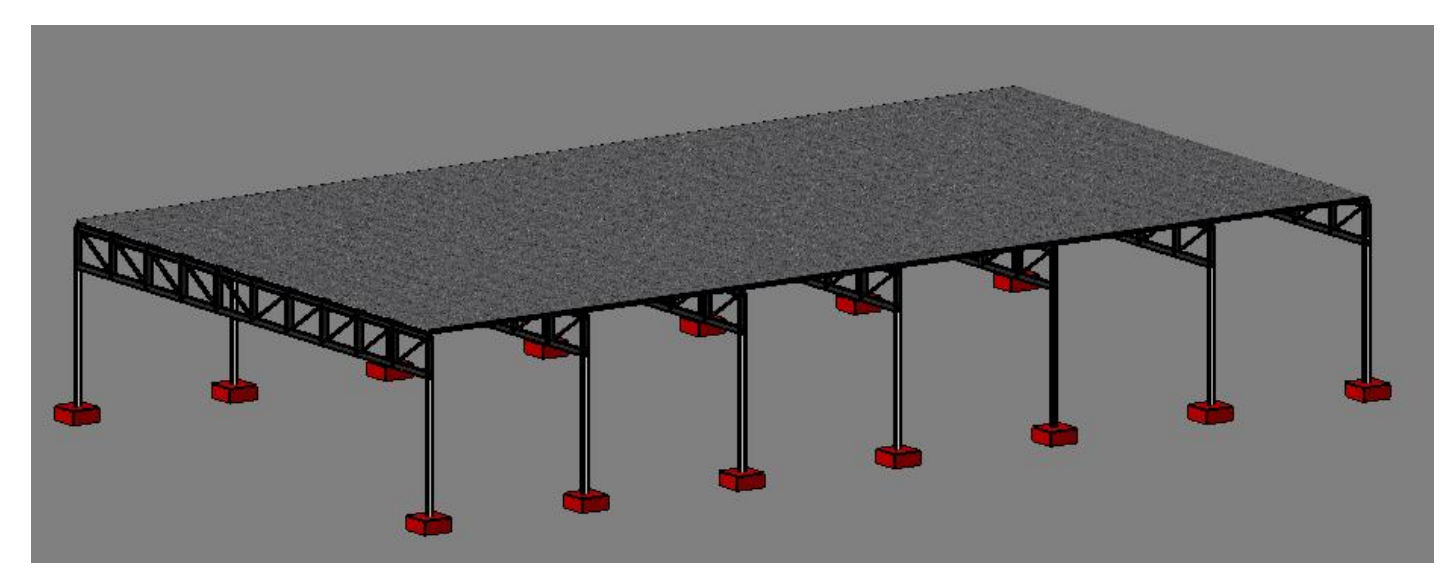

## **Kryteria generacji**

- 1) Wymiary hali 20\*36m, wysokość 6m
- 2) Slupy stalowe o przekroju IPE 200
- 3) Elementy nośne dachu na osi Y w formie kratownic, górna i dolna krawędź w kształcie paraboli o strzałce w zakresie 0 – 2.5m z krokiem 0.5m. **(6 wariantów)**
- 4) Pasy kratownicy z profilu IPE 200, słupki i stężenia z profilu IPE 100
- 5) Elementy nośne dachu na osi X w formie profili IPE 100, ilość osi 9
- 6) Obciążenie eksploatacyjne L1 na dachu 2kN/m2
- **7)** Wysokość kratownic na boku 1.25m
- 8) Ilość kratownic wewnętrznych 5
- 9) Stężenia kratownicy pojedyncze, symetryczne

Jak łatwo policzyć, powyższe kryteria spowodują wygenerowanie 6 różnych wariantów.

## **Kryterium oceny wariantów**

1) Dopuszczalne przemieszczenie pionowe dla kombinacji SGU Ciężar własny + L1 wynosi 40mm (1/500 rozpiętości)

Jak widać z przyjętych kryteriów generacji i oceny, celem jest znalezienie takiej wartości podniesienia dachu, by zostało spełnione kryterium dopuszczalnego przemieszczenia pionowego.

Zadanie na pozór wydaje się bardzo proste, lecz zadane kryteria powodujące znaczącą zmianę geometrii konstrukcji dla każdego wariantu sprawiają, iż tak zdefiniowane zadanie jest praktycznie nierealizowalne w obecnie istniejącym oprogramowaniu z uwagi na ograniczenia czasowe. Każdy wariant wymagałby ręcznej generacji nowego modelu 3D, co czyniłoby takie podejście bardzo nieefektywnym.

Aby móc w racjonalnym czasie rozwiązać postawione zadanie potrzebny jest program, który jest w stanie tworzyć modele konstrukcji w sposób parametryczny. Takim programem jest IntelForm, w którym w prosty sposób można tworzyć tak zdefiniowane konstrukcje( jak również wiele innych, bardziej skomplikowanych modeli).

Kryteria generacji definiowane są w wydzielonej gałęzi węzła Warianty modelu – poniżej definicja zadanego wariantowego kryterium generacji

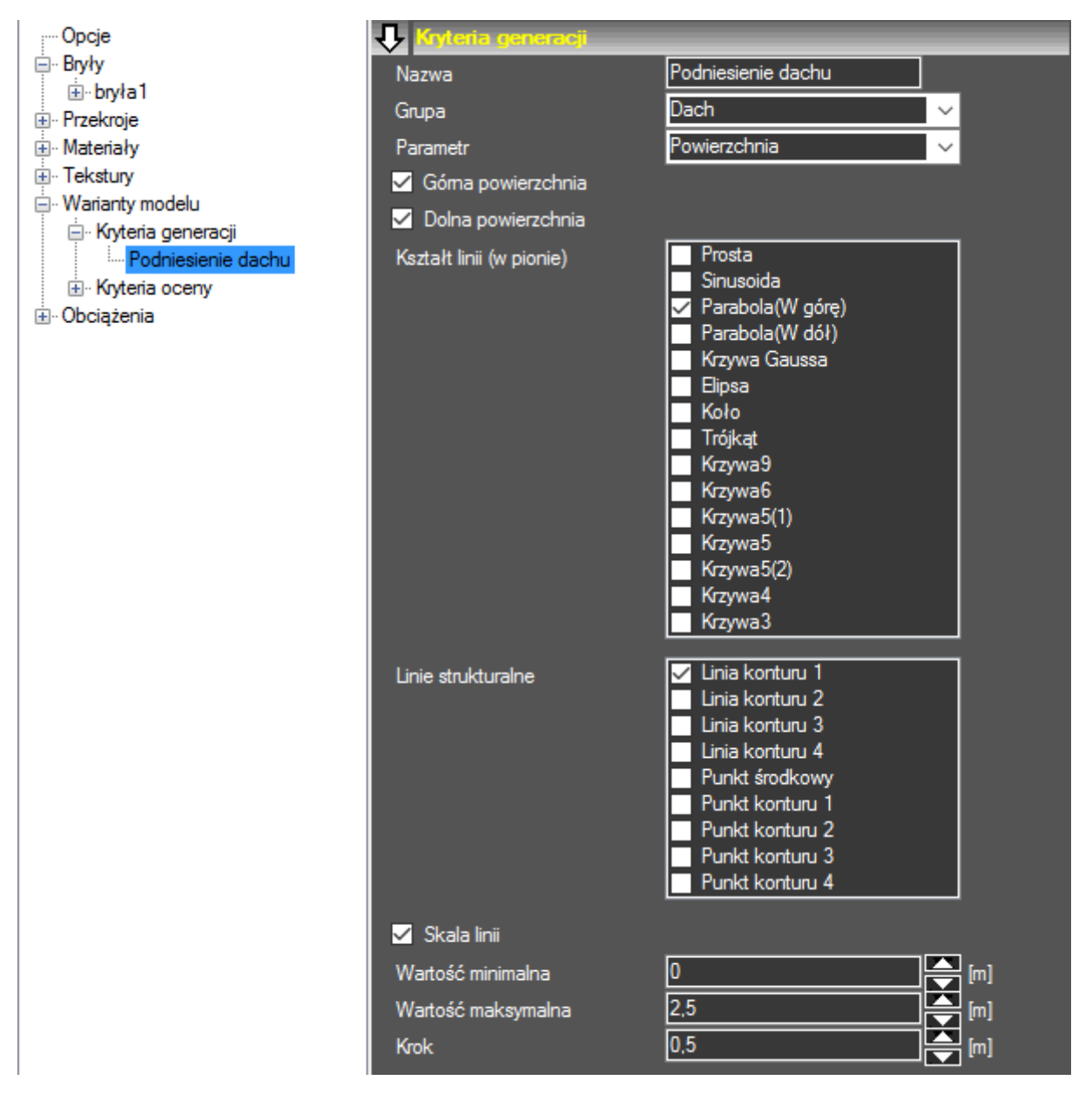

Jednakowe podniesienie górnej i dolnej powierzchni uzyskujemy poprzez włączenie opcji "Górna powierzchnia" i "Dolna powierzchnia", w opcji "Kształt linii" wybieramy krzywą, według której dach będzie modyfikowany, w opcji "Linie strukturalne" wybieramy linie konturu (bądź linie wewnętrzne), które będą podnoszone wg zdefiniowanych przed chwilą krzywych, a w opcji "Skala linii" definiujemy zakres modyfikacji.

Kryteria oceny definiowane są w wydzielonej gałęzi węzła Warianty modelu – poniżej definicja dla dopuszczalnych wartości przemieszczeń. W przypadku kryteriów wytrzymałościowych program umożliwia zdefiniowanie obciążenia poprzez wybór odpowiedniej kombinacji obciążeń

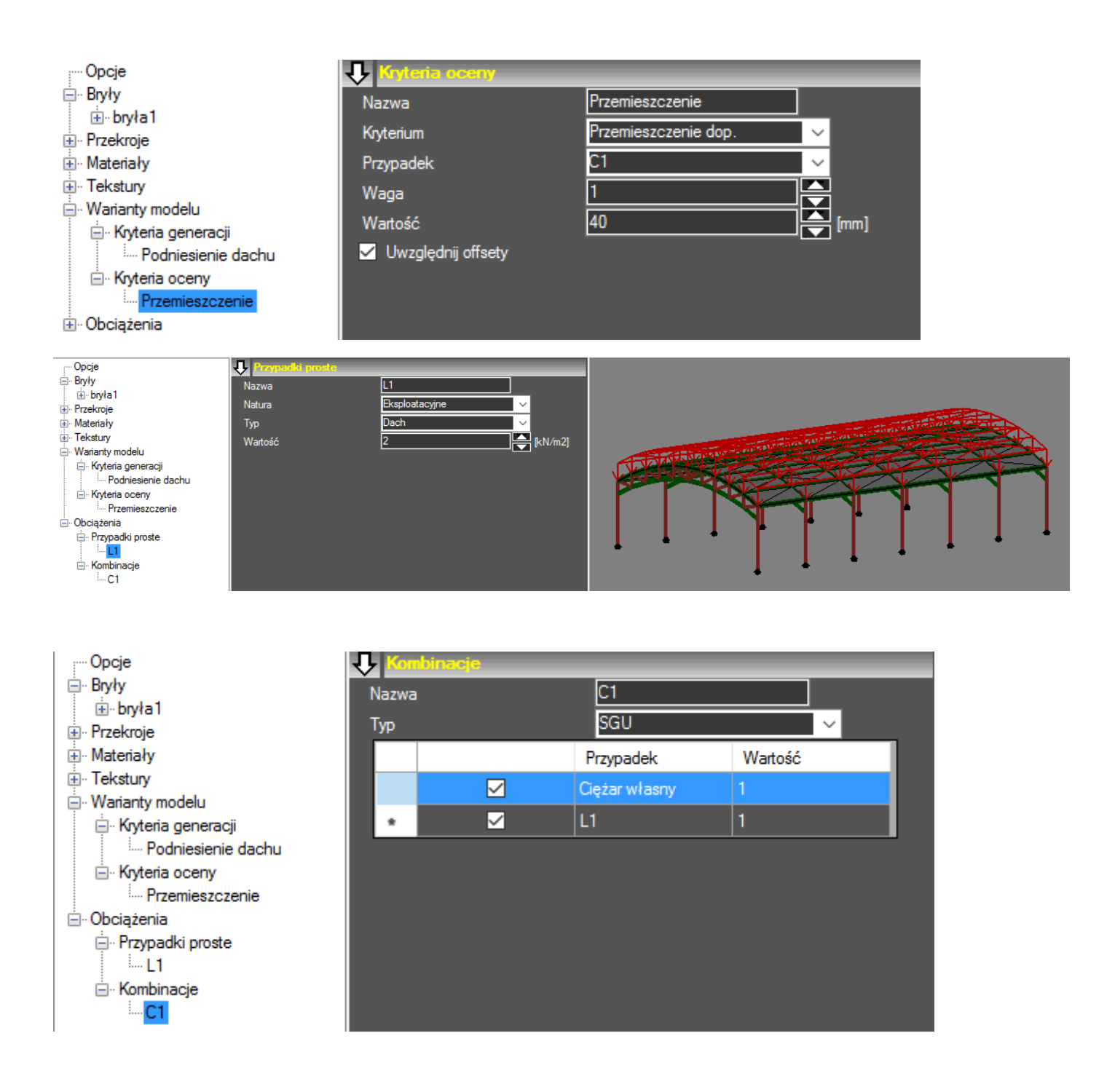

Poniżej zostało przedstawionych kilka z wygenerowanych automatycznie wariantów. Wizualizację kolejnych wariantów w czasie rzeczywistym można uzyskać poprzez zmianę numeru bieżącego wariantu.

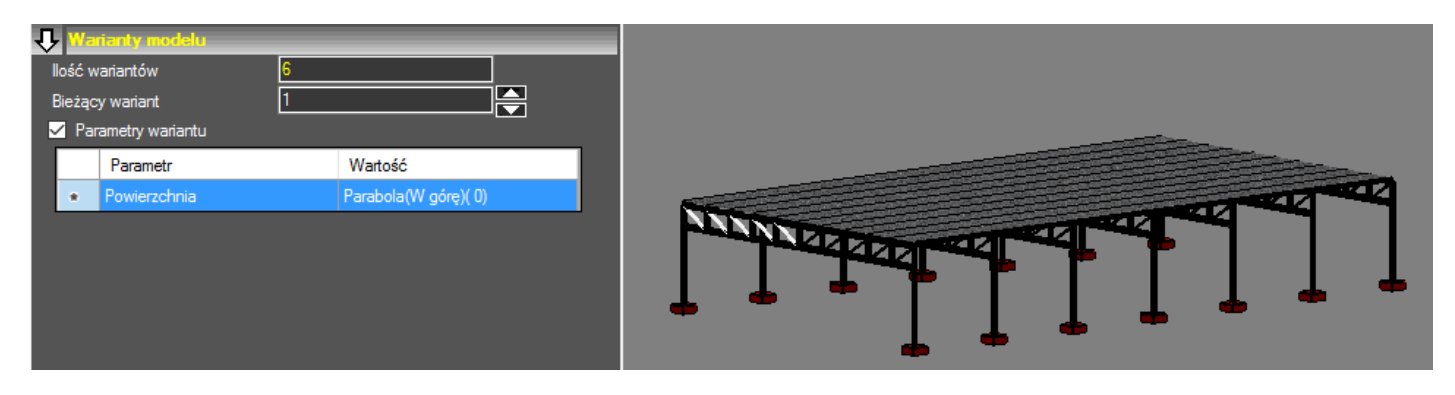

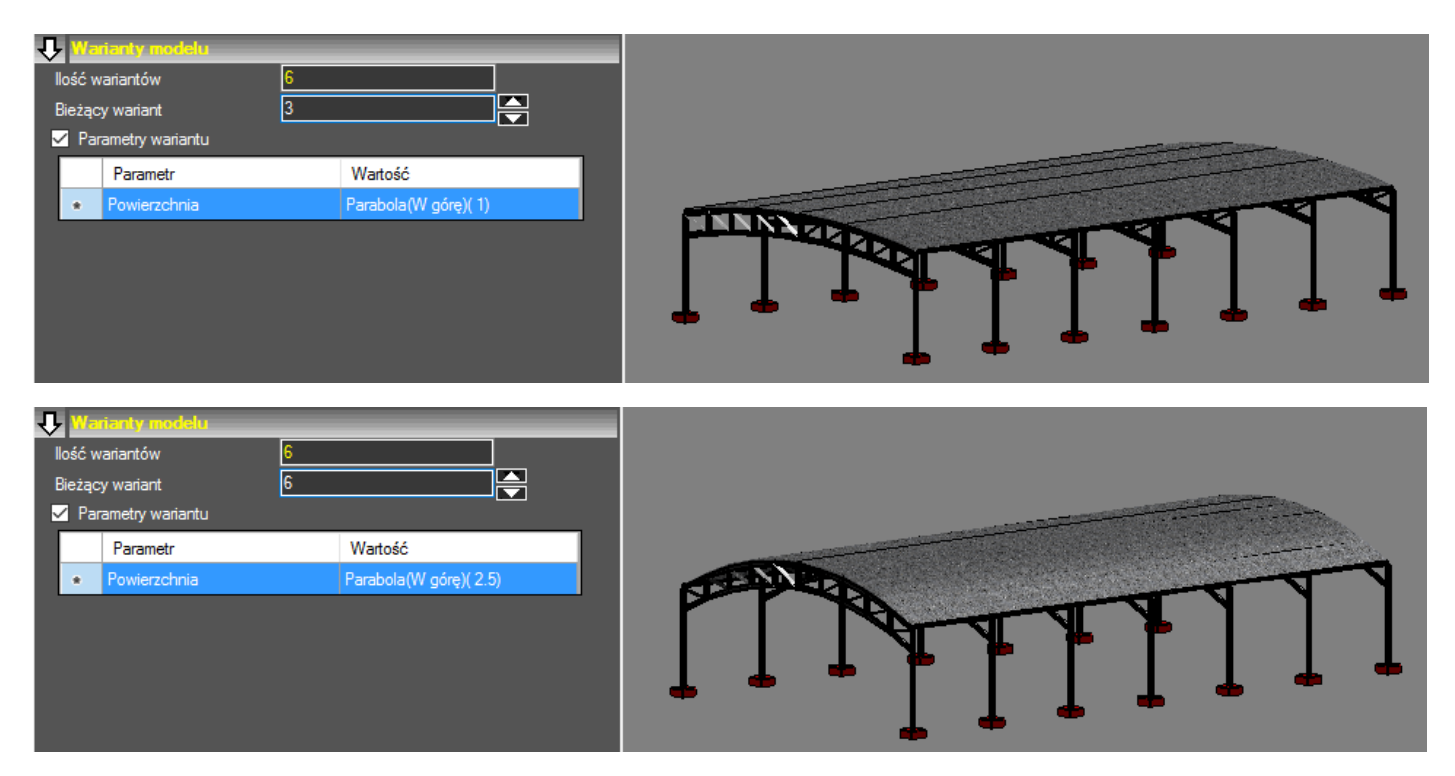

Nim przystąpimy do obliczeń sprawdźmy jeszcze zasadność przyjętych założeń. W tym celu skorzystamy z opcji bezpośredniego eksportu do programu Autodesk Robot Structural Analysis.

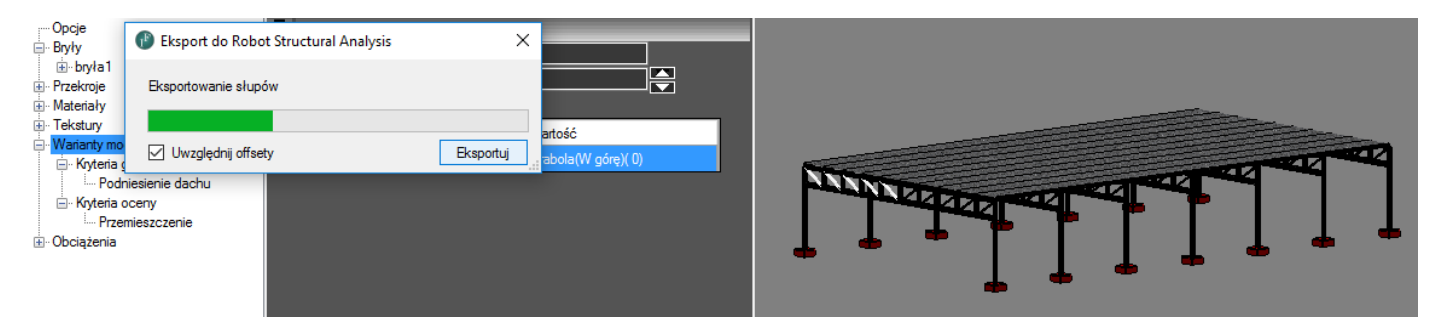

Po przeprowadzeniu obliczeń otrzymujemy wynik przemieszczenia przekraczający wartość dopuszczalną, zatem przeprowadzenie optymalizacji kształtu w tym przypadku jest zasadne.

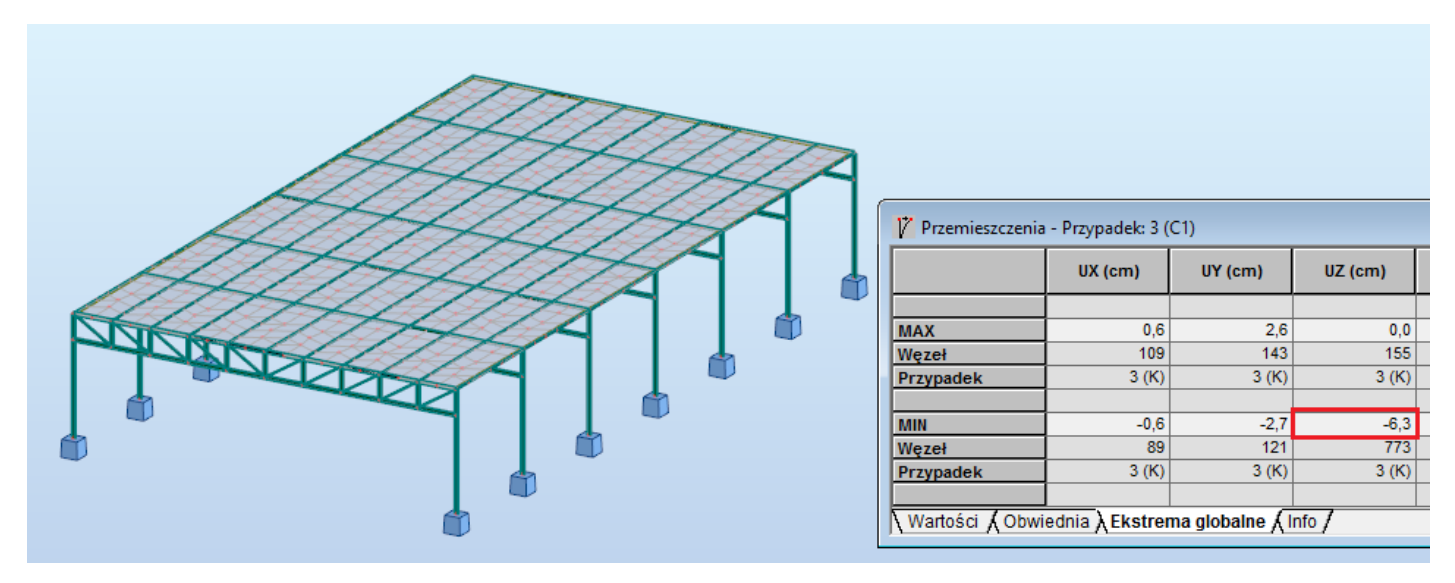

Ostatnim etapem jest uruchomienie opcji porównywania wariantów i wyświetlenie wyników. W przypadku kryteriów wytrzymałościowych w tle uruchamiany jest silnik programu Autodesk Robot Structural Analysis. W przedstawianym przykładzie ocena pojedynczego wariantu trwa kilkanaście sekund (wygenerowanie konstrukcji w Robocie,

obliczenia, ściągnięcie rezultatów), zatem finalny wynik optymalizacji w chwili obecnej otrzymujemy po około 1.5 minuty. (procesor i7-4790).

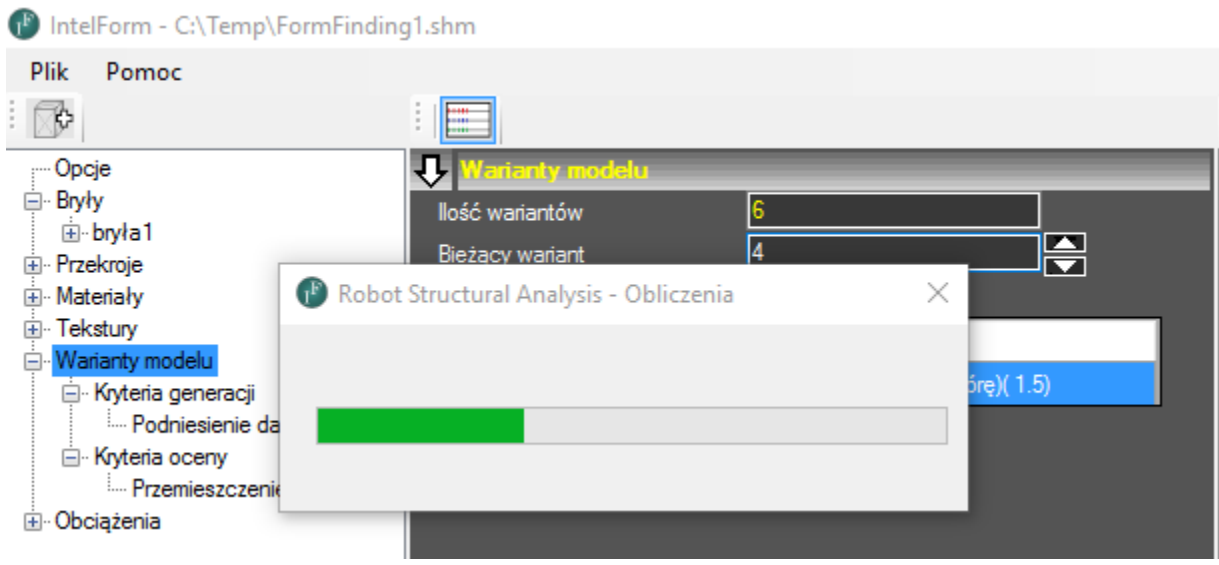

Po obliczeniach możemy sprawdzić otrzymane wartości przemieszczeń dla każdego wariantu

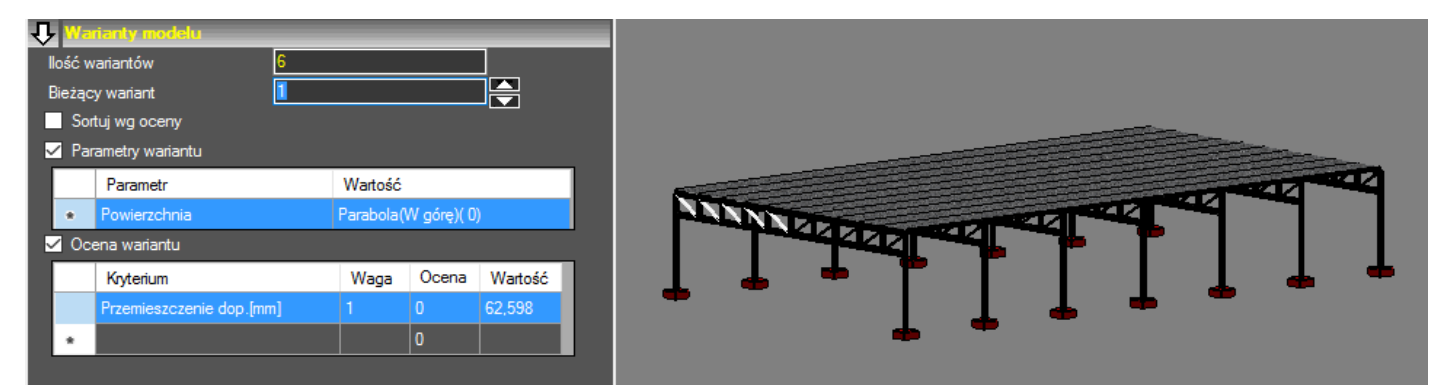

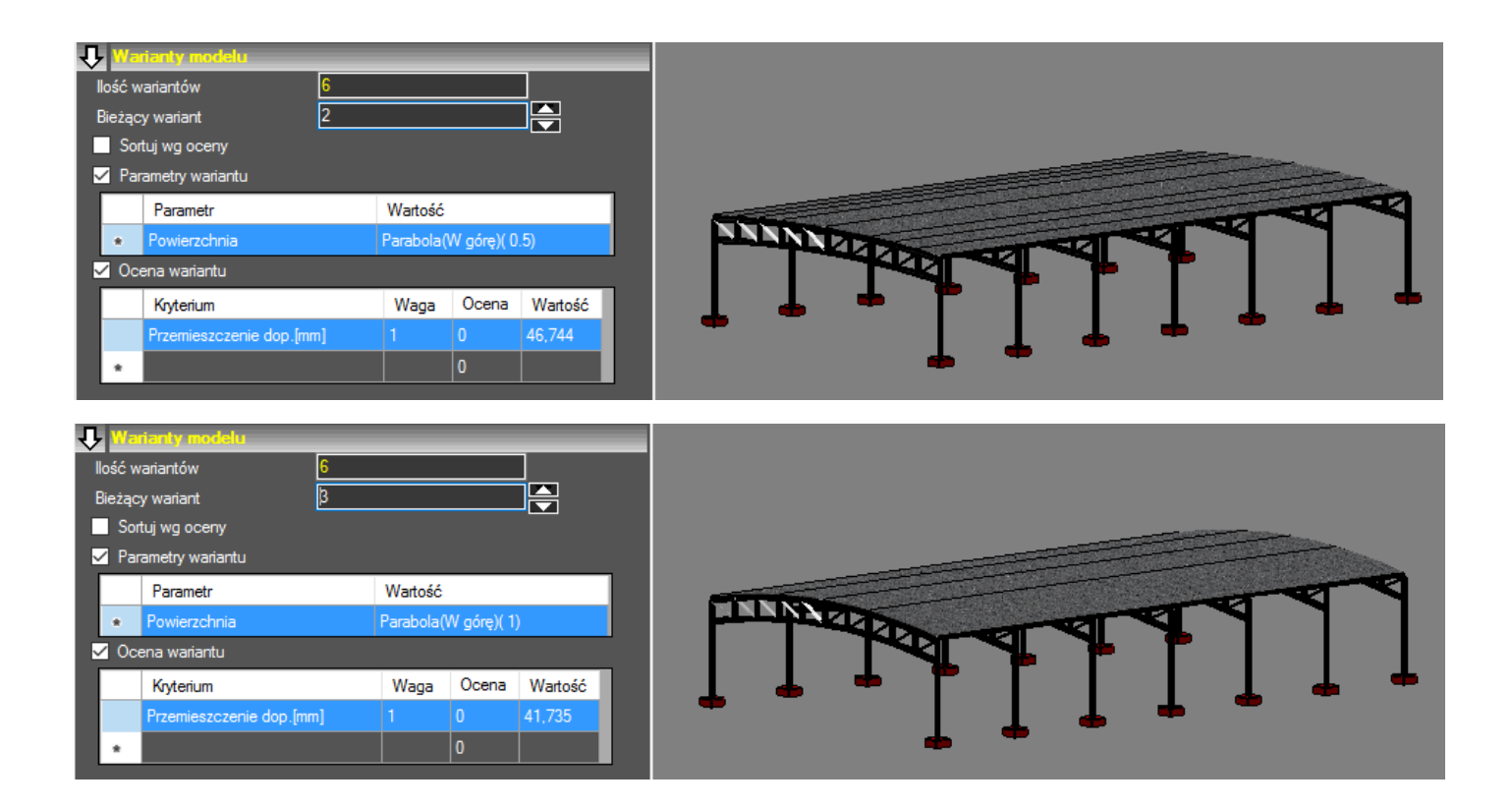

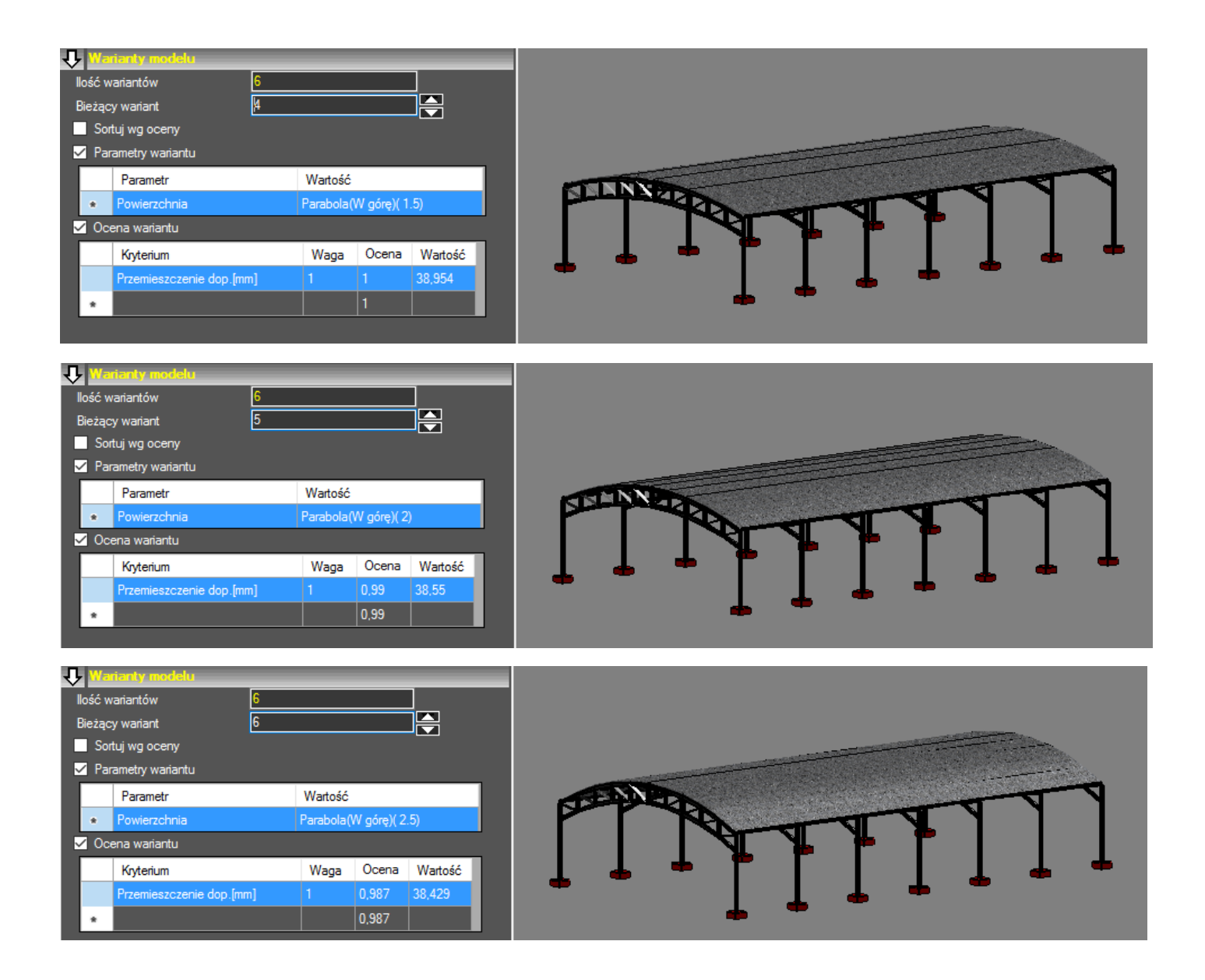

Jako najbardziej optymalny został wybrany wariant z podniesieniem dachu o wartość 1.5m. Warto również zauważyć, że w tym przypadku dalsze podnoszenie dachu jest nieefektywne z uwagi na praktycznie brak zmian w wartości przemieszczenia, przy wzroście kosztu konstrukcji. Rozwiązania z podniesieniem dachu o wartość mniejszą niż 1.5m zostały odrzucone z uwagi na niespełnienie zadanego kryterium.